# **Session Objectives:**

In this session we'll cover:

- 1. TELT technologies
- 2. Logging into QMplus and navigating the dashboard
- 3. 5 key areas of QMplus
- 4. Top tips for using Q-Review
- 5. Advice on using Turnitin
- 6. Where to access further resources
- 7. Where to seek help

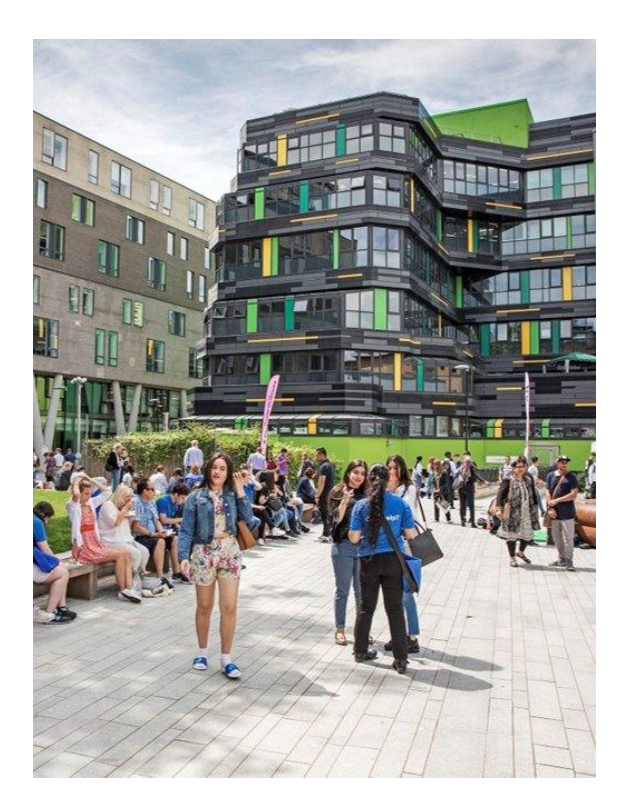

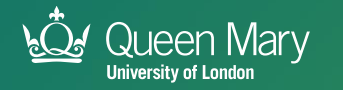

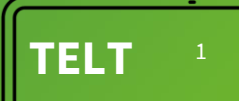

## **Session Objective:**

#### 1. TELT technologies

- 2. Logging into QMplus and navigating the dashboard
- 3. 5 key areas of QMplus
- 4. Top tips for using Q-Review
- 5. Advice on how Turnitin can be used
- 6. Where to access further resources
- 7. Where to seek help

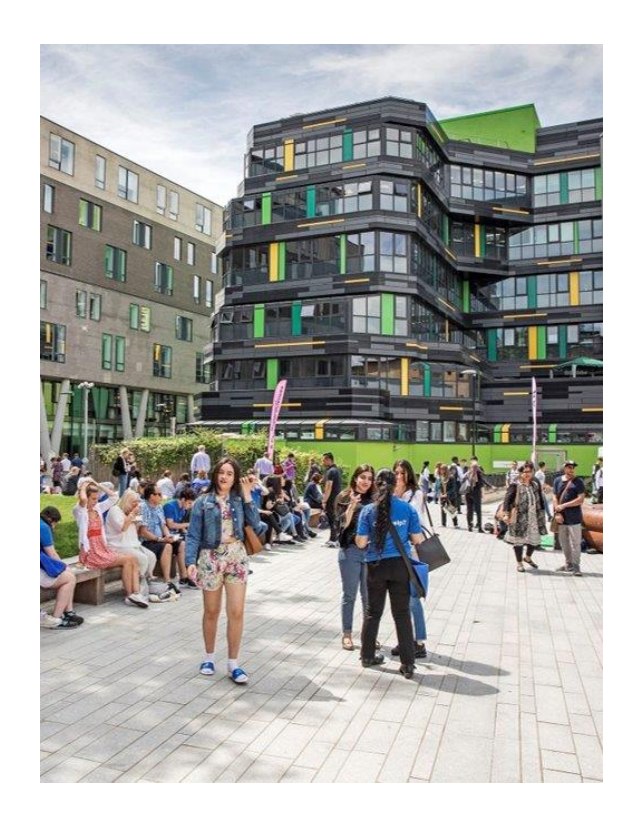

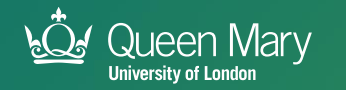

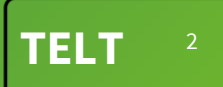

#### **TEL Applications**

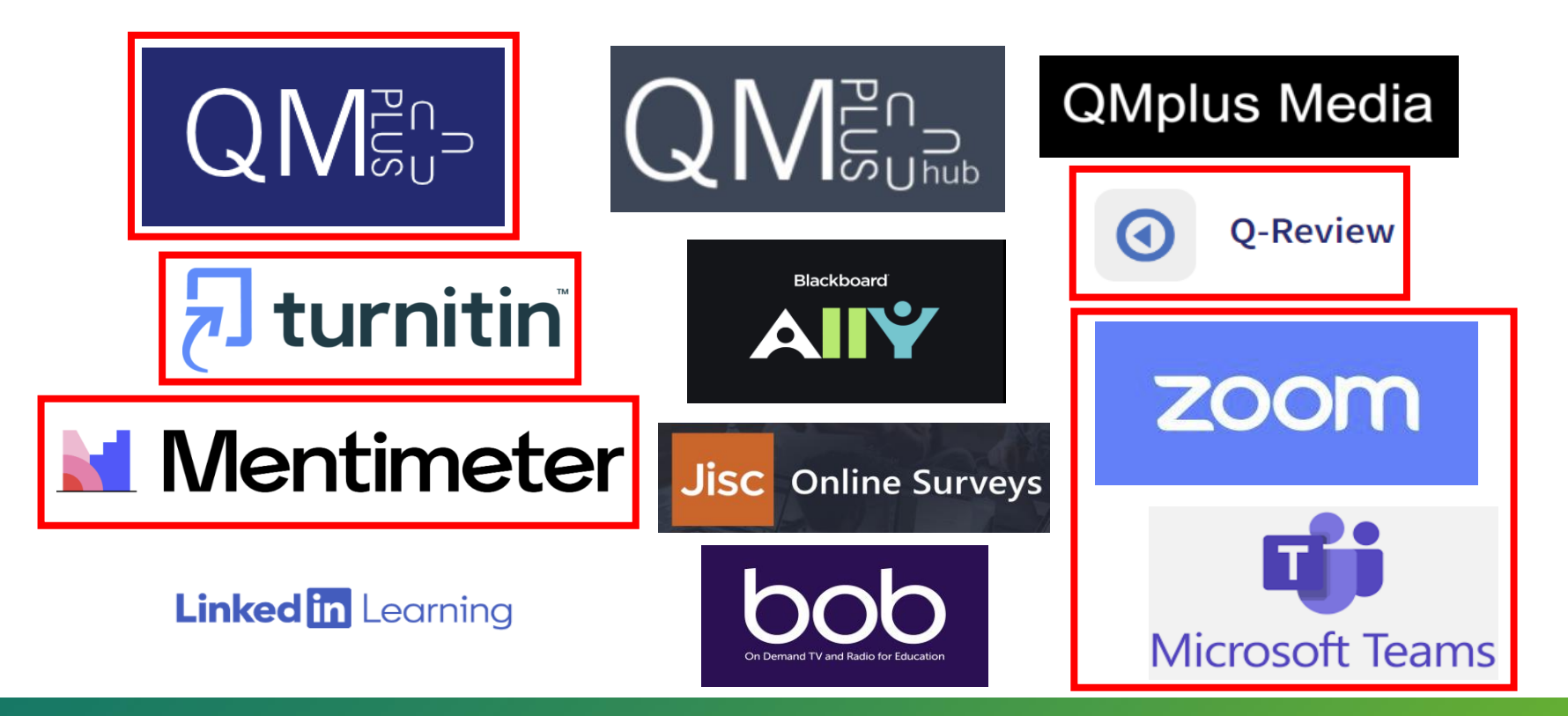

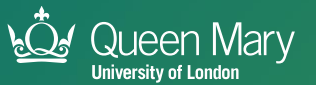

#### **Same app, different name**

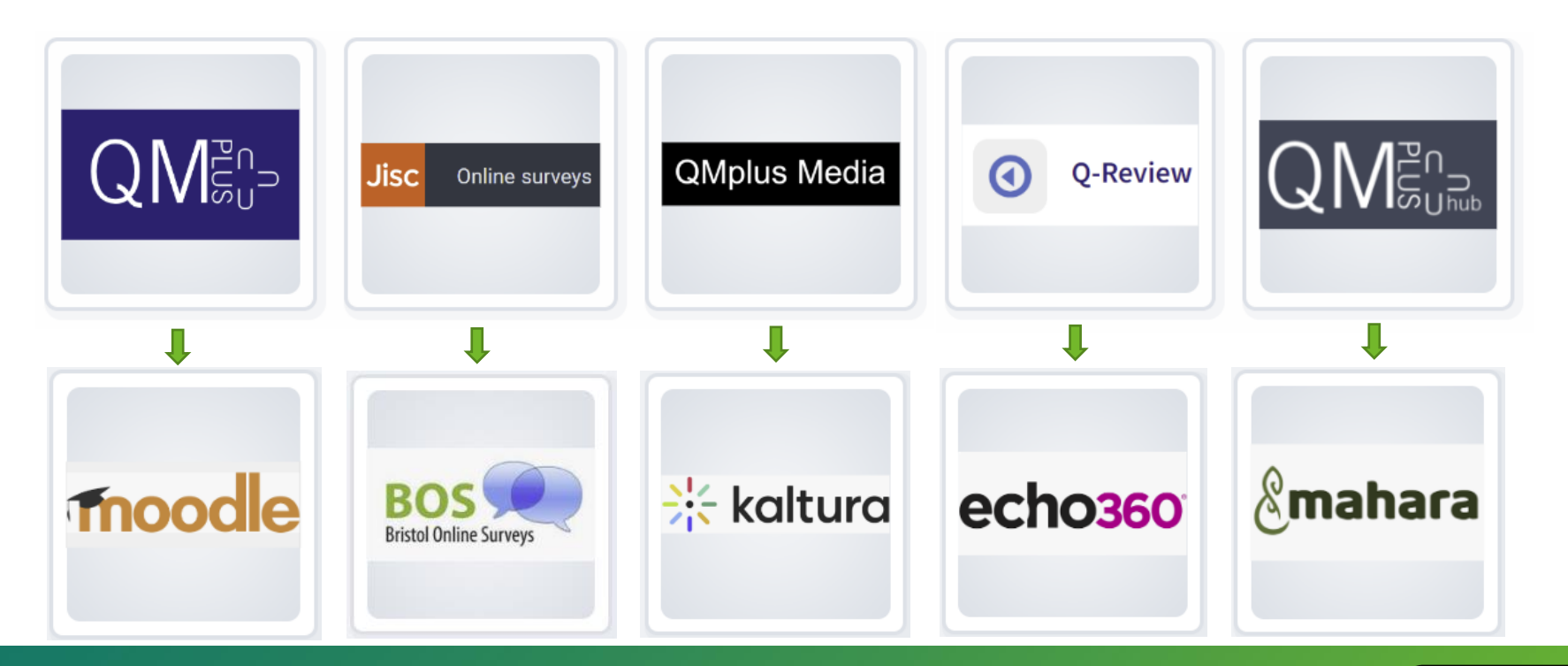

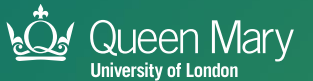

#### **Session Objectives:**

1. TELT technologies

#### 2. Logging into QMplus and navigating the dashboard

- 3. 5 key areas of QMplus
- 4. Top tips for using Q-Review
- 5. Advice on how Turnitin can be used
- 6. Where to access further resources
- 7. Where to seek help

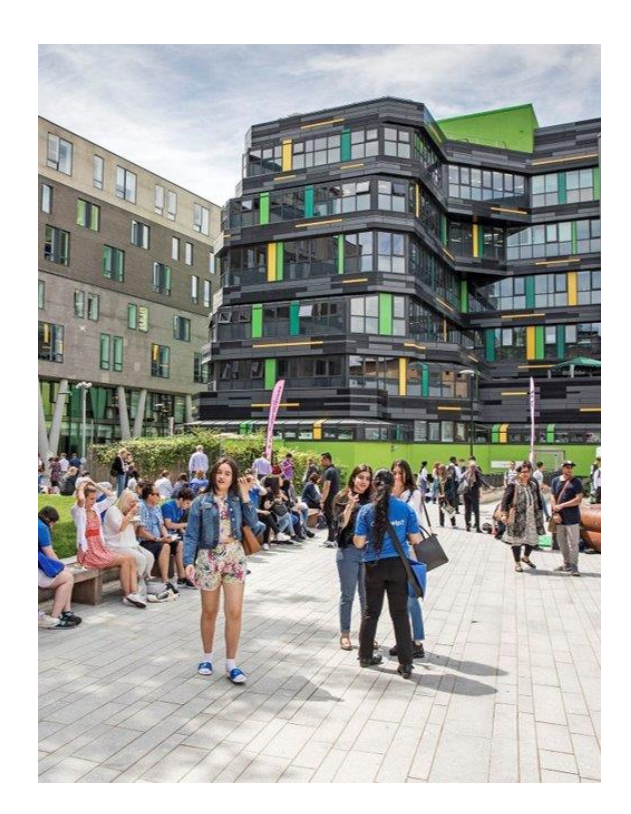

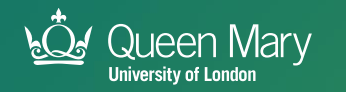

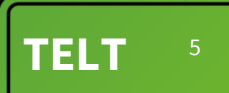

 $\mathsf{Q}\mathsf{M}^{\mathbb{P}^n_\mathsf{G}}$ 

#### **Welcome to QMPLUS.**

The Online Learning Environment for Queen Mary University of London.

Log in  $\rightarrow$ 

gil,

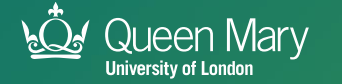

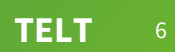

#### **What students' say about QMplus**

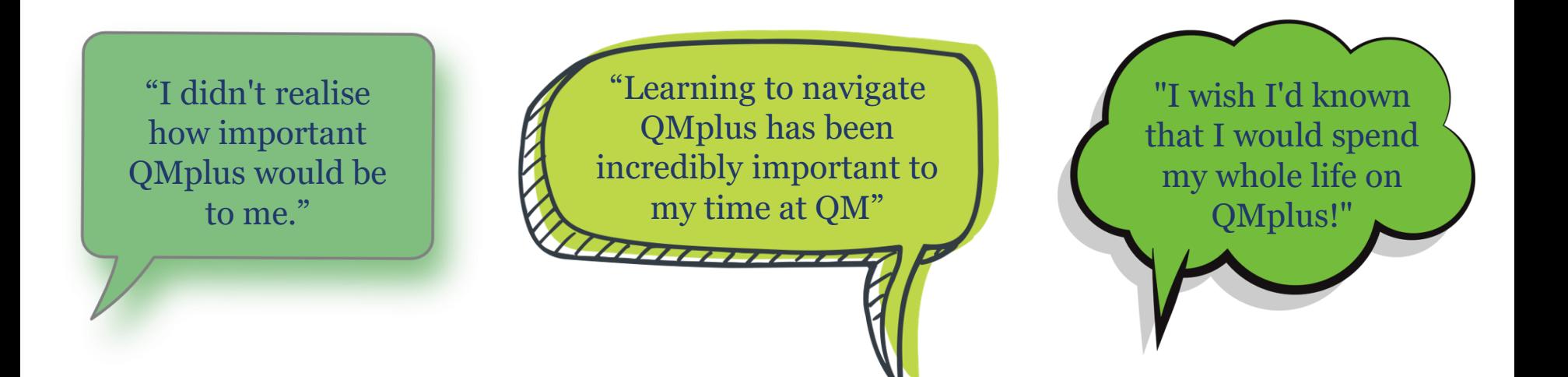

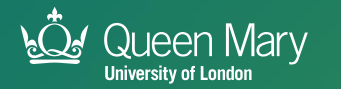

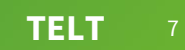

#### **Tips for using QMplus**

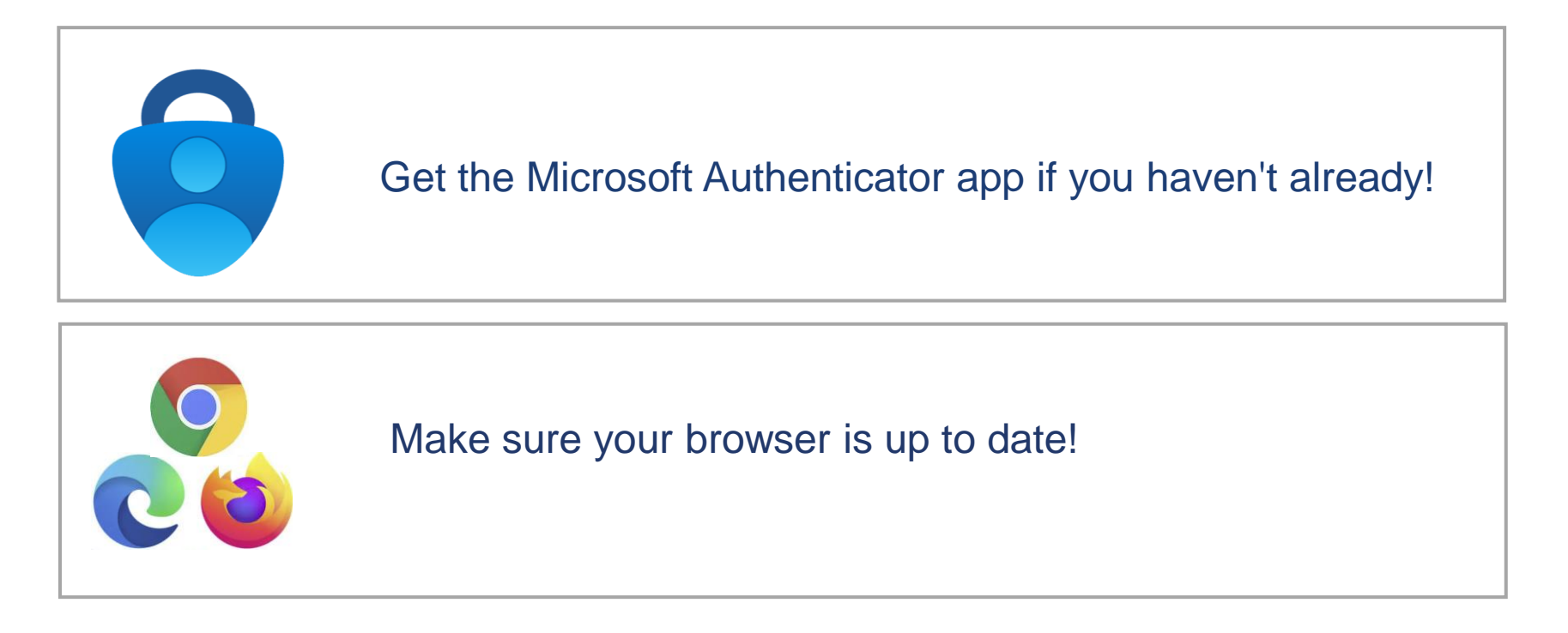

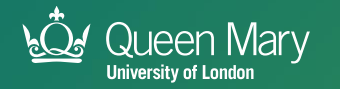

#### **How to log into QMplus qmplus.qmul.ac.uk**

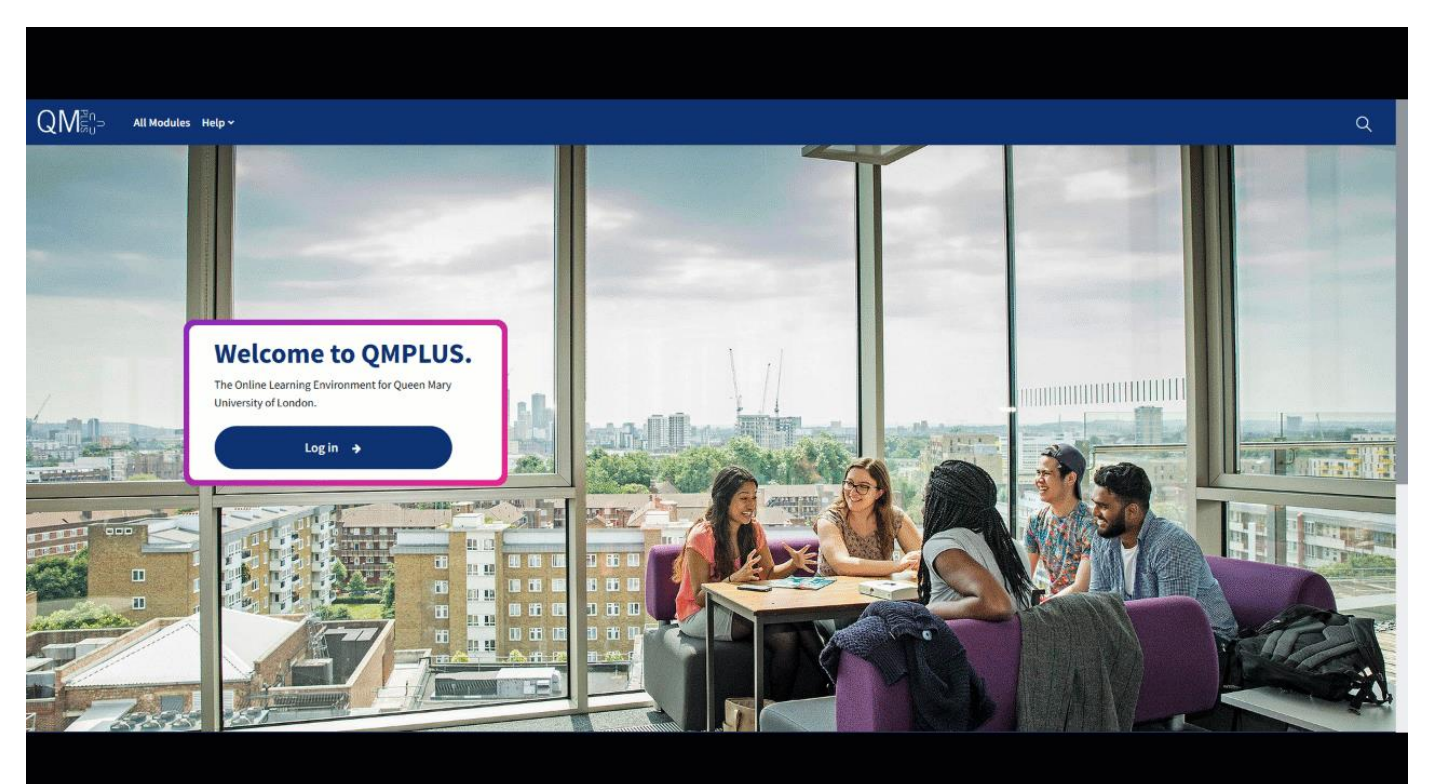

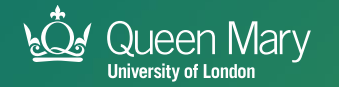

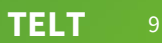

## **Session Objective:**

- 1. TELT technologies
- 2. How to logging into QMplus and navigating the dashboard
- 3. 5 key areas of QMplus
- 4. Top tips for using Q-Review
- 5. Advice on how Turnitin can be used
- 6. Where to access further resources
- 7. Where to seek help

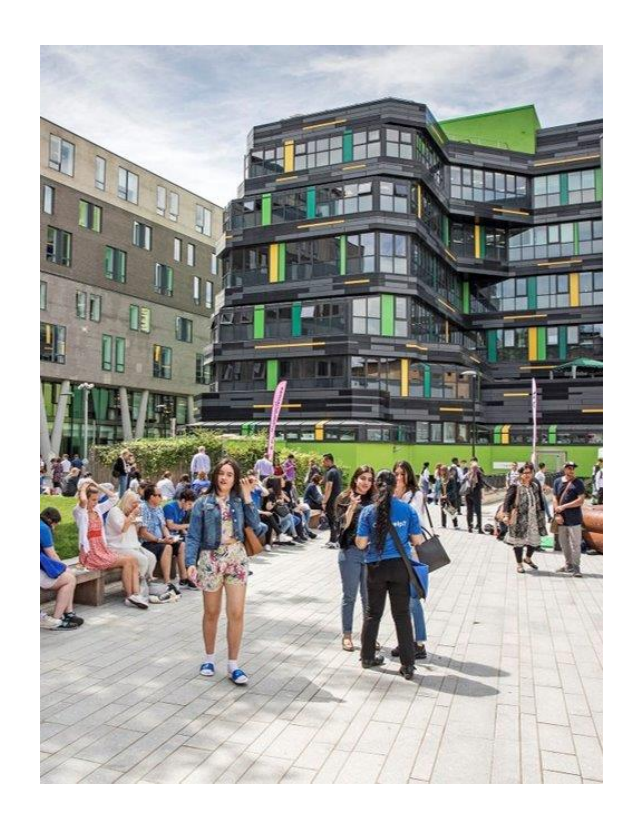

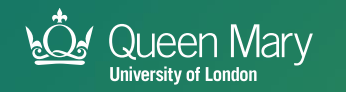

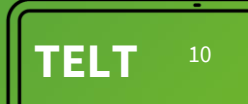

#### **5 Key Areas of QMplus**

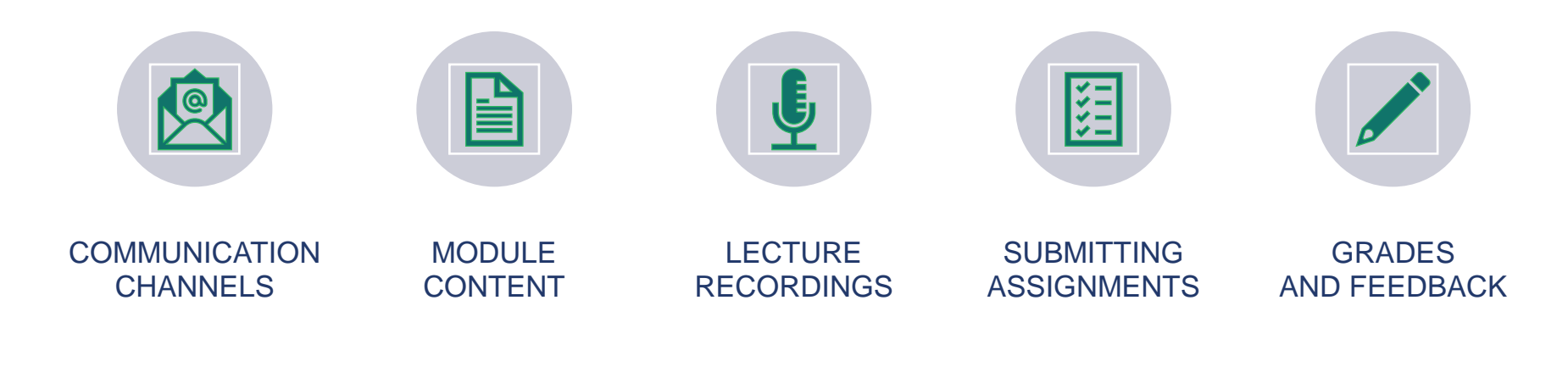

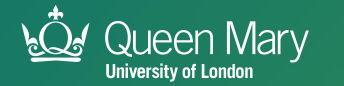

**TELT** <sup>11</sup>

# **1. Communication Channels**

- botting of<br>bdule and • QMplus is one of the main ways for teaching staff to communicate with students, so please regularly check module announcements & forums
- For video conferencing:

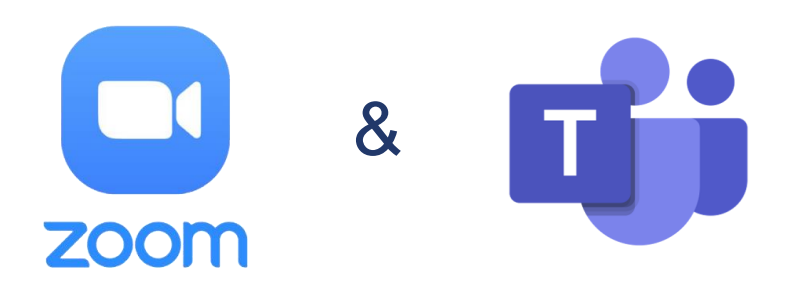

- Office hours with lecturers/tutors
- Communicate with classmates
	- for group work via MS Teams
- Student societies, university jobs etc... use Teams

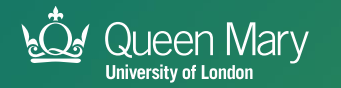

#### **2. Module content**

- Each module will be different, depending on what the module leader has chosen to include, but most will be presented in a similar format and will include material such as;
	- Module outlines/module information block
	- Lecture slides
	- Tools for communicating such as discussion forums
	- Tabs & topics: videos, PowerPoint slides, other resources and materials
	- Online coursework such (e.g., assignments, quizzes)

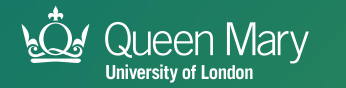

#### **3. Lecture Recordings – Q-Review**

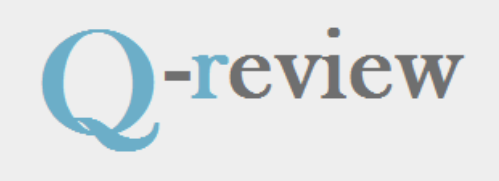

**TELT** <sup>14</sup>

**What is Q-Review?**

- Our system for recording live teaching in lecture theatres with a capacity of 40+ students.
- Link to the recordings will be available on the QMplus module area.
- NB: Not all lecture theatre are Q-Review enabled.

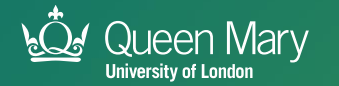

#### **Student Stats – Q-Review Use**

**80%**

HSS students stated that they use Q-Review recordings occasionally or frequently

**80%**

of those HSS students said they use the captions

**10%**

HSS students use lecture recordings for accessibility purposes

**TELT** <sup>15</sup>

Further understanding material/terminology

**63%**

students use captions for notetaking purposes

**67%**

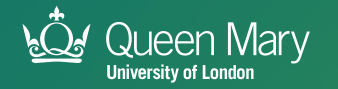

# **4. Submitting assignments**

❖ Timeline feature (found on your Dashboard) allows you to view all your upcoming deadlines

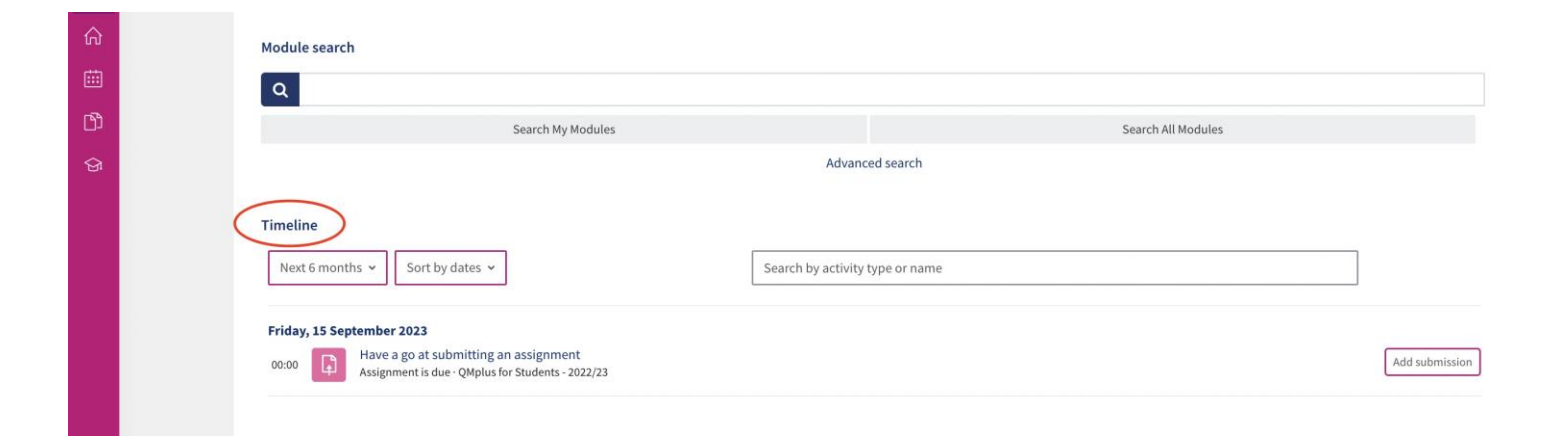

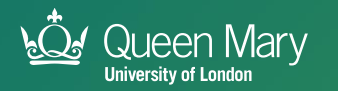

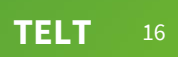

# **4. Submitting assignments**

- Turnitin generates a similarity report and score (if enabled)
- Schools may choose to allow you to check your Turnitin score for your draft so you can check prior to submitting the assignments
	- *A high similarity score will not be immediately interpreted as a case of plagiarism; submissions will be read by subject experts*

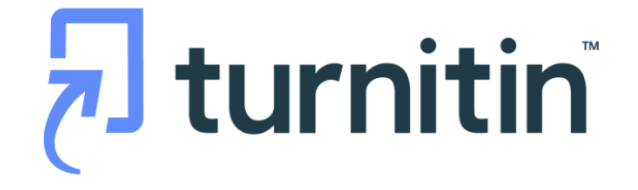

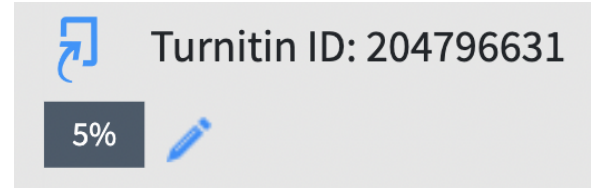

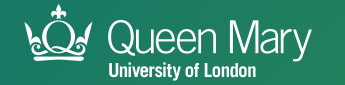

#### **5. Grades & Feedback**

#### **Access Grades via:**

- 1. "Grades" Section in Navigation Panel of **Module**
- 2. Gradesplus assignments will only appear here when grades have been released

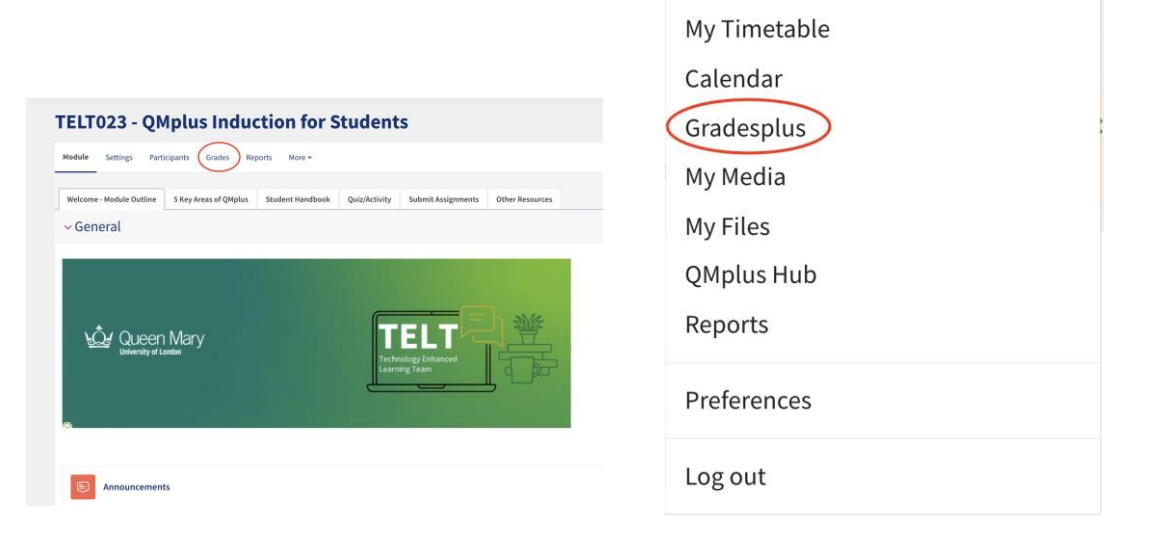

 $Q Q Q Q$ 

Profile

旧

(VW)

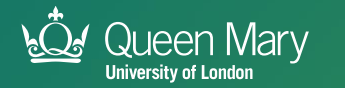

#### **5. Grades & Feedback**

#### **Access Feedback via:**

- Comment section of assignment submission area may have feedback available to students
- Some markers leave comments in the Turnitin Feedback studio:
	- If available, click pencil icon in assignment submission area to review in-line feedback on Turnitin

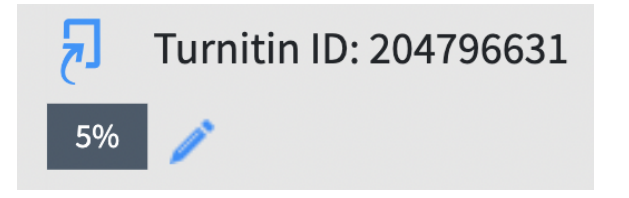

**TELT** <sup>19</sup>

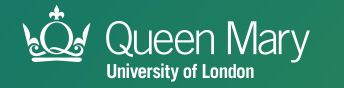

#### **Accessing Timetable**

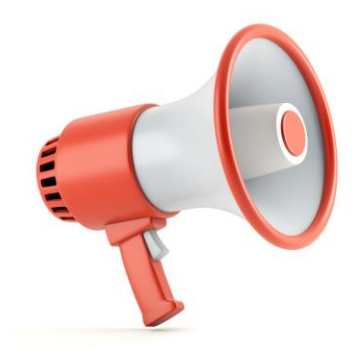

Timetables are not managed by TELT. Contact your school and/or the timetable team via email [timetabling@qmul.ac.uk](mailto:timetabling@qmul.ac.uk) for assistance.

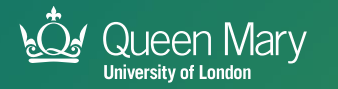

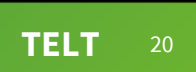

#### **Session Objectives:**

- 1. TELT technologies
- 2. How to logging into QMplus and navigating the dashboard
- 3. 5 key areas of QMplus
- 4. Top tips for using Q-Review
- 5. Advice on how Turnitin can be used
- 6. Where to access further resources
- 7. Where to seek help

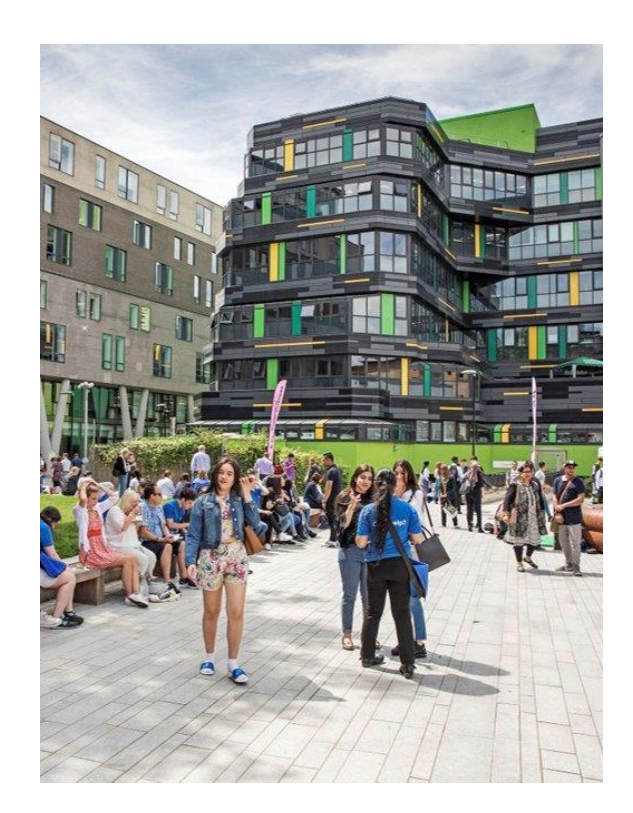

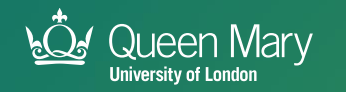

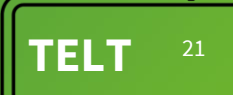

#### **Check out our website**

#### telt.qmul.ac.uk

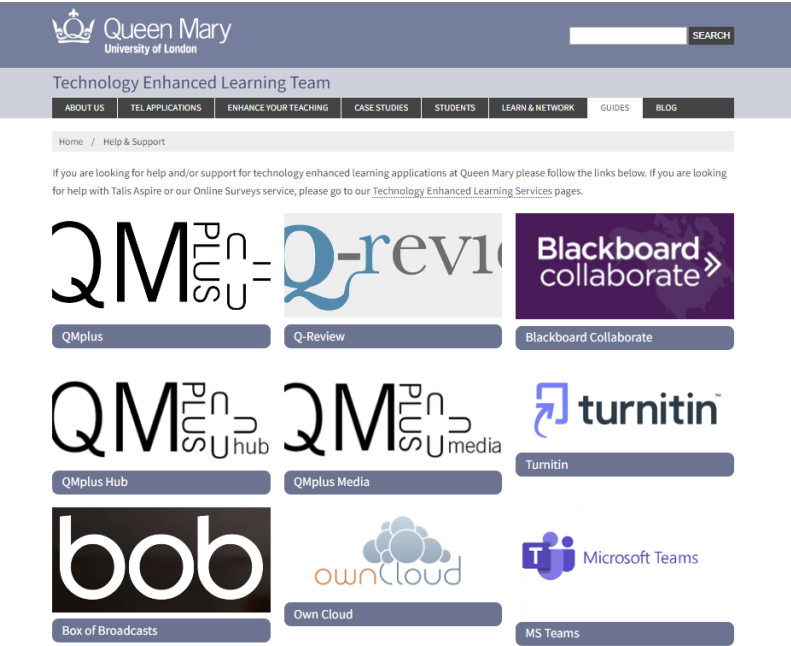

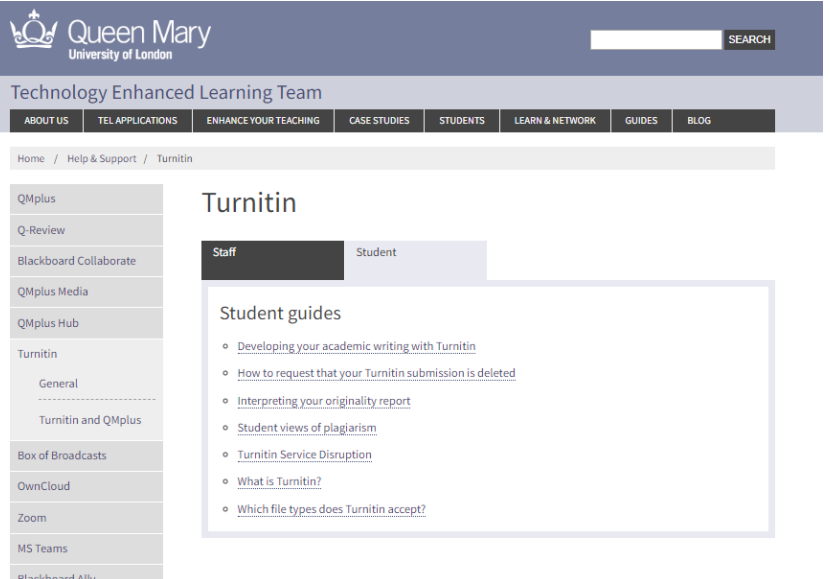

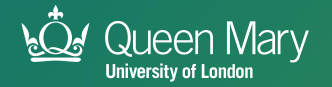

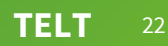

#### **Additional Resources**

To find out more about other resources and tools, check out the TELT Induction Handbook:

- Blackboard Ally
- Box of Broadcasts
- LinkedIn Learning
- Mentimeter
- QMplus Media
- Sensus Access

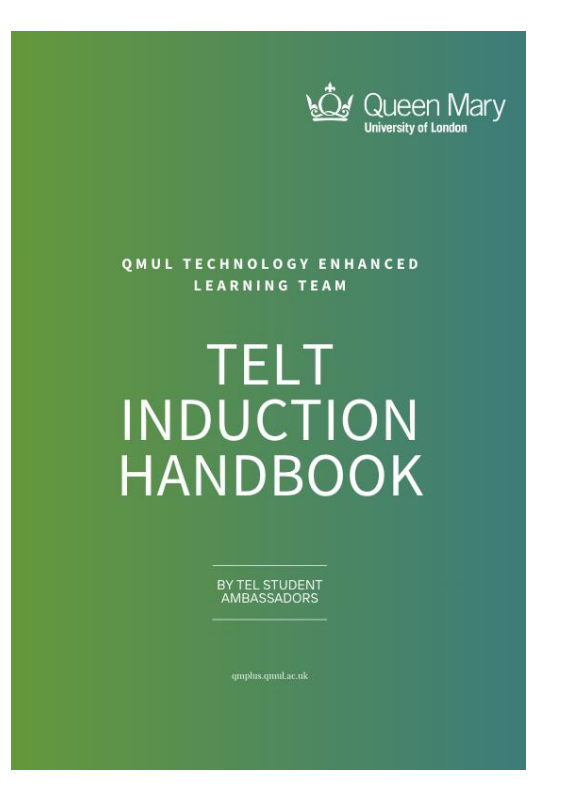

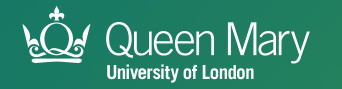

#### **Session Outcomes:**

- 1. TELT technologies
- 2. How to logging into QMplus and navigating the dashboard
- 3. 5 key areas of QMplus
- 4. Top tips for using Q-Review
- 5. Advice on how Turnitin can be used
- 6. Where to access further resources
- 7. Where to seek help

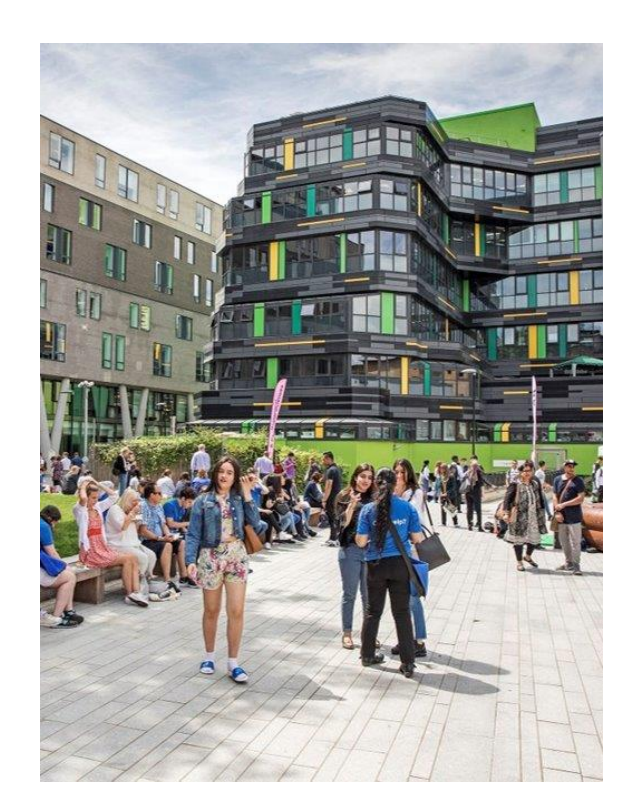

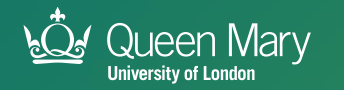

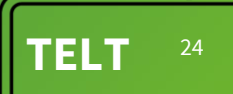

#### **IT Service Desk**

- If you require help with QMplus or any other QM technology or service, please contact the IT Service Desk
- You can contact IT Services in the following ways:

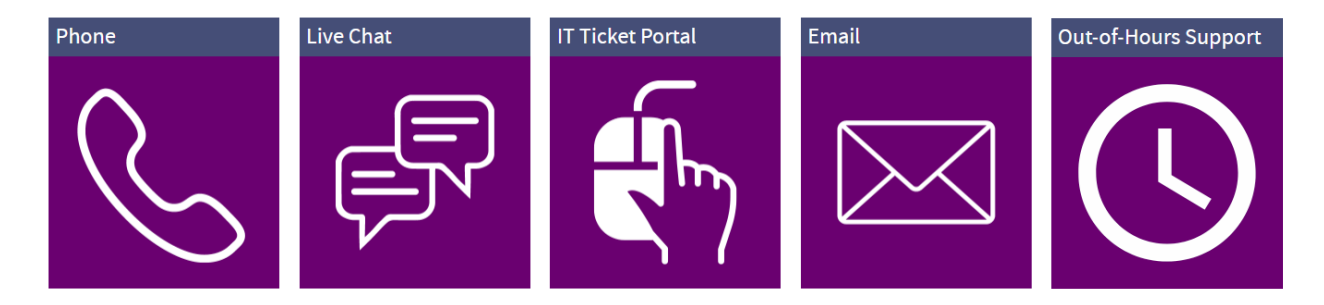

• For more information go to: [its.qmul.ac.uk](https://its.qmul.ac.uk/)

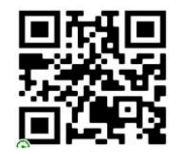

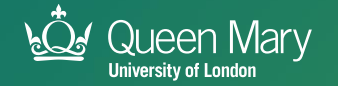

# **Thank You!**

**Follow us on Instagram: @qmultelt**

*We'll be posting important updates, additional resources and announcing drop-in sessions for further tech support throughout the year!*

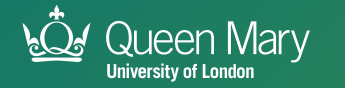

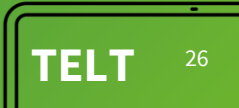

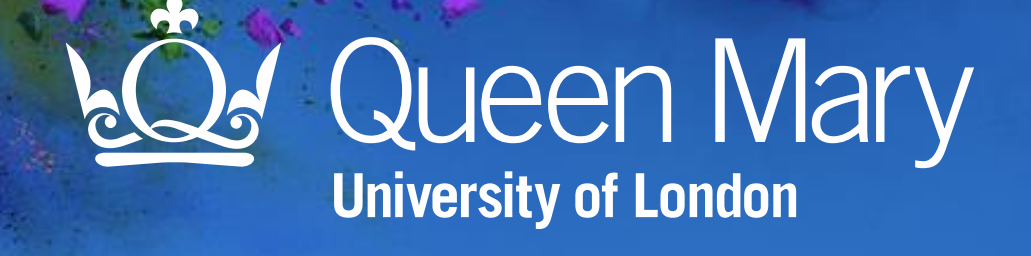